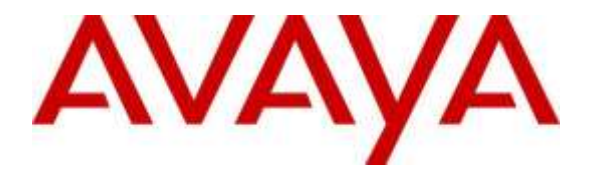

**Avaya Solution & Interoperability Test Lab**

# **Application Notes for InfoTalk-Recognizer 10.0 with Avaya Aura® Experience Portal 7.0, Avaya Aura® Communication Manager 6.2 FP4 and Avaya Aura® Session Manager 6.2 FP4 – Issue 1.0**

### **Abstract**

These Application Notes describe the configuration steps required for InfoTalk-Recognizer 10.0 to successfully interoperate with Avaya Aura® Experience Portal 7.0, Avaya Aura® Communication Manager 6.2 FP4 and Avaya Aura® Session Manager 6.2 FP4. Avaya Aura® Experience Portal running VoiceXML applications hosted on Microsoft IIS utilizes the automatic speech recognition (ASR) features of InfoTalk-Recognizer 10.0 using the Media Resource Control Protocol (MRCP) Version 2.

Readers should pay attention to Section 2, in particular the scope of testing as outlined in Section 2.1 as well as the observations noted in Section 2.2, to ensure that their own use cases are adequately covered by this scope and results.

Information in these Application Notes has been obtained through DevConnect compliance testing and additional technical discussions. Testing was conducted via the DevConnect Program at the Avaya Solution and Interoperability Test Lab.

# **1. Introduction**

These Application Notes describe the configuration steps required for InfoTalk-Recognizer 10.0 to successfully interoperate with Avaya Aura® Experience Portal 7.0, Avaya Aura® Communication Manager 6.2 FP4 and Avaya Aura® Session Manager 6.2 FP4. Avaya Aura® Experience Portal (AAEP) running VoiceXML applications hosted on Microsoft IIS utilizes the automatic speech recognition (ASR) features of InfoTalk-Recognizer 10.0 using the Media Resource Control Protocol (MRCP) Version 2.

InfoTalk-Recognizer is a software solution running both the InfoTalk-Recognizer ASR engine and the InfoTalk MRCP Server Version 2.0 application on Ubuntu 14.10.

# **2. General Test Approach**

The general test approach is to place calls manually to Avaya Aura® Experience Portal running VXML applications that uses the ASR resources of InfoTalk-Recognizer solution.

DevConnect Compliance Testing is conducted jointly by Avaya and DevConnect members. The jointly-defined test plan focuses on exercising APIs and/or standards-based interfaces pertinent to the interoperability of the tested products and their functionalities. DevConnect Compliance Testing is not intended to substitute full product performance or feature testing performed by DevConnect members, nor is it to be construed as an endorsement by Avaya of the suitability or completeness of a DevConnect member's solution.

## **2.1. Interoperability Compliance Testing**

This Interoperability Compliance Test included feature and serviceability testing. The feature testing focused on placing calls to Avaya Aura® Experience Portal that ran Voice XML scripts in English, Cantonese and Putonghua (Traditional Chinese) that uses the ASR engines on the InfoTalk-Recognizer solution. The compliance test focused on placing calls to verify the accuracy of ASR detection.

The serviceability testing focused on verifying the ability of InfoTalk-Recognizer solution to recover from adverse conditions such as rebooting of InfoTalk server and Avaya Aura® Experience Portal and disconnecting the LAN cables to the InfoTalk server.

## **2.2. Test Results**

All test cases passed. Avaya Aura® Experience Portal 7.0 was successful in running applications that use the ASR resources of the InfoTalk-Recognizer solution. A point to note is that InfoTalk-Recognizer does not support built-in grammar for DTMF recognition.

### **2.3. Support**

For technical support on InfoTalk-Recognizer and MRCP Server contact:

- Telephone : +852 2190 9600
- Fax :  $+852\,2788\,2306$
- Email : support@infotalkcorp.com

# **3. Reference Configuration**

**Figure 1** illustrates the configuration used to verify InfoTalk-Recognizer 10.0 solution. The InfoTalk-Recognizer 10.0 and InfoTalk MRCP Server 2.0 software were installed on Ubuntu 14.10. VoiceXML scripts that used the ASR engine were hosted on another Windows 2003 Server with Service Pack 2 installed running IIS 7.0. Avaya Aura® Experience Portal is connected to Avaya Aura® Session Manager and Avaya Aura® Communication Manager using SIP VoIP Connections. Avaya IP telephones were used to place calls to Avaya Aura® Experience Portal, which would run the VoiceXML applications. The applications would use the InfoTalk-Recognizer ASR engine for speech detection.

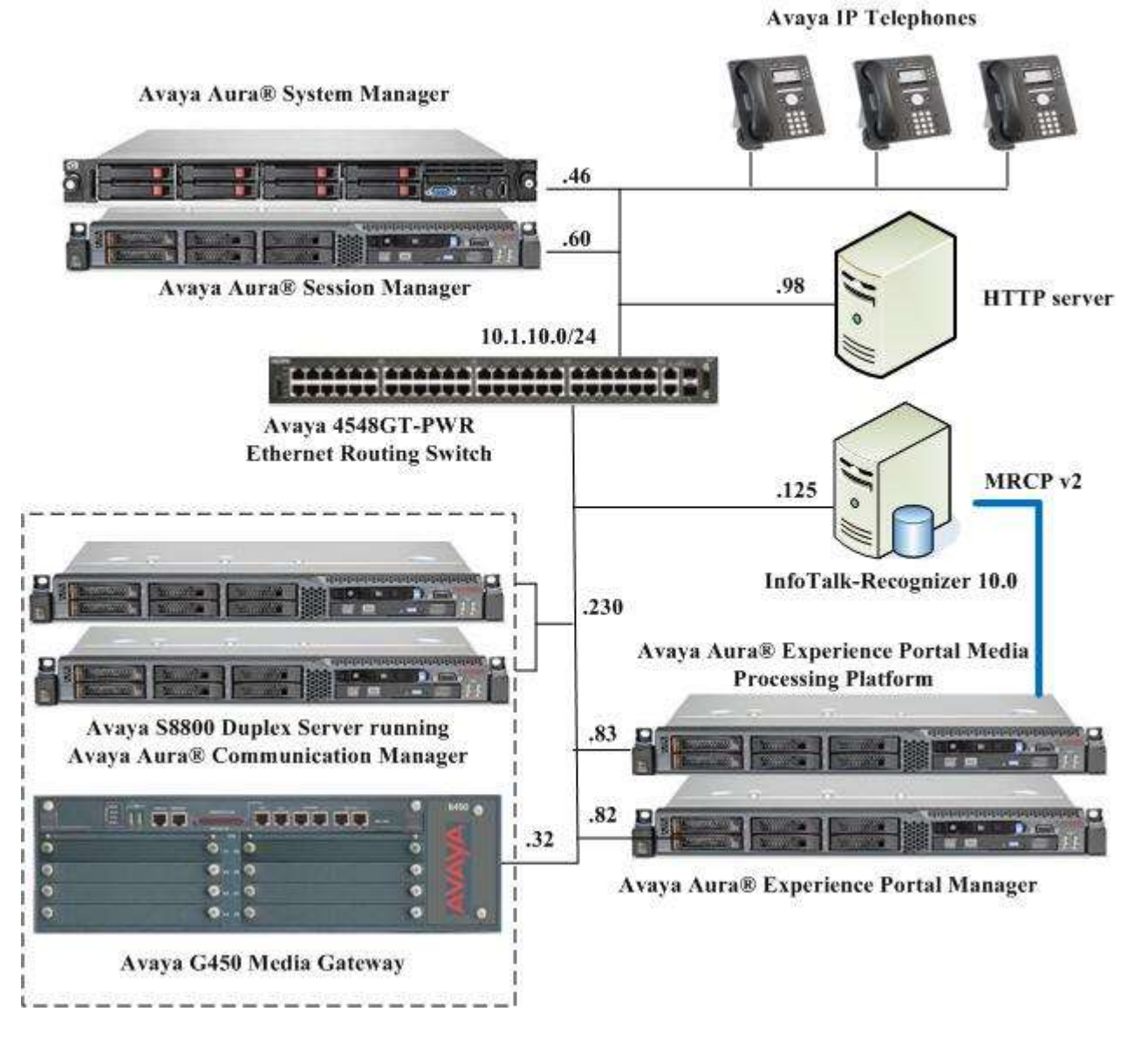

**Figure 1: InfoTalk-Recognizer 10.0 with Avaya Aura® Experience Portal Configuration** 

LYM; Reviewed: SPOC 3/23/2015

Solution & Interoperability Test Lab Application Notes ©2015 Avaya Inc. All Rights Reserved.

## **4. Equipment and Software Validated**

The following equipment and software were used for the sample configuration provided:

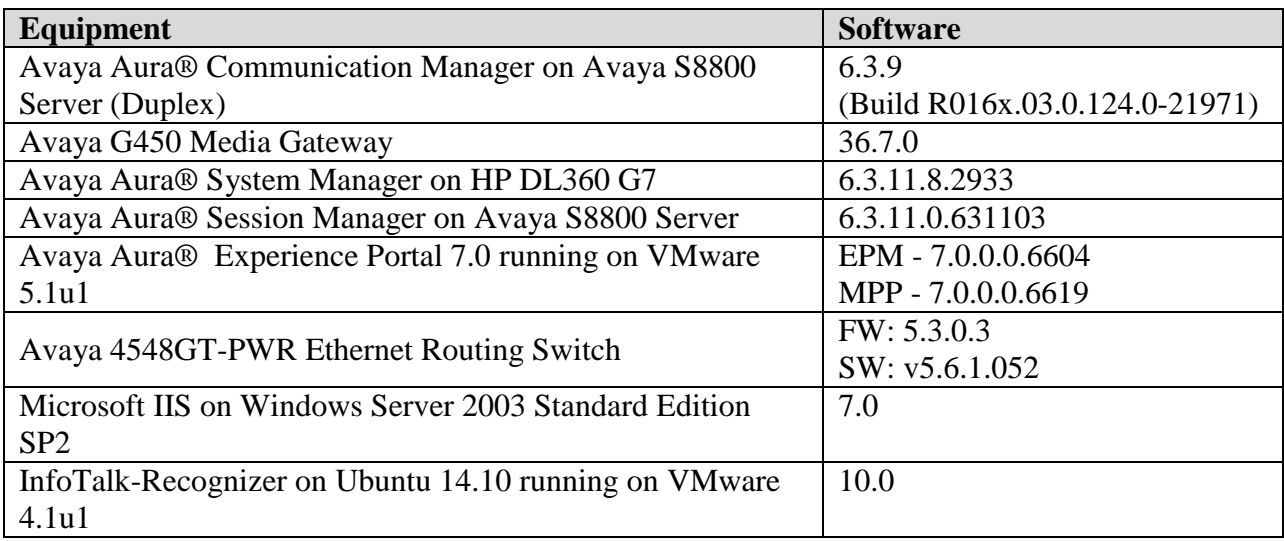

# **5. Configure Avaya Aura® Communication Manager**

The configuration of the SIP Trunks between Communication Manager and Session Manager, and the routing of calls to Experience Portal are assumed to be in place and will not be discussed here. This section provides the additional procedures to configure Communication Manager for the purpose of administering InfoTalk-Recognizer. The configuration is performed via the System Access Terminal (SAT).

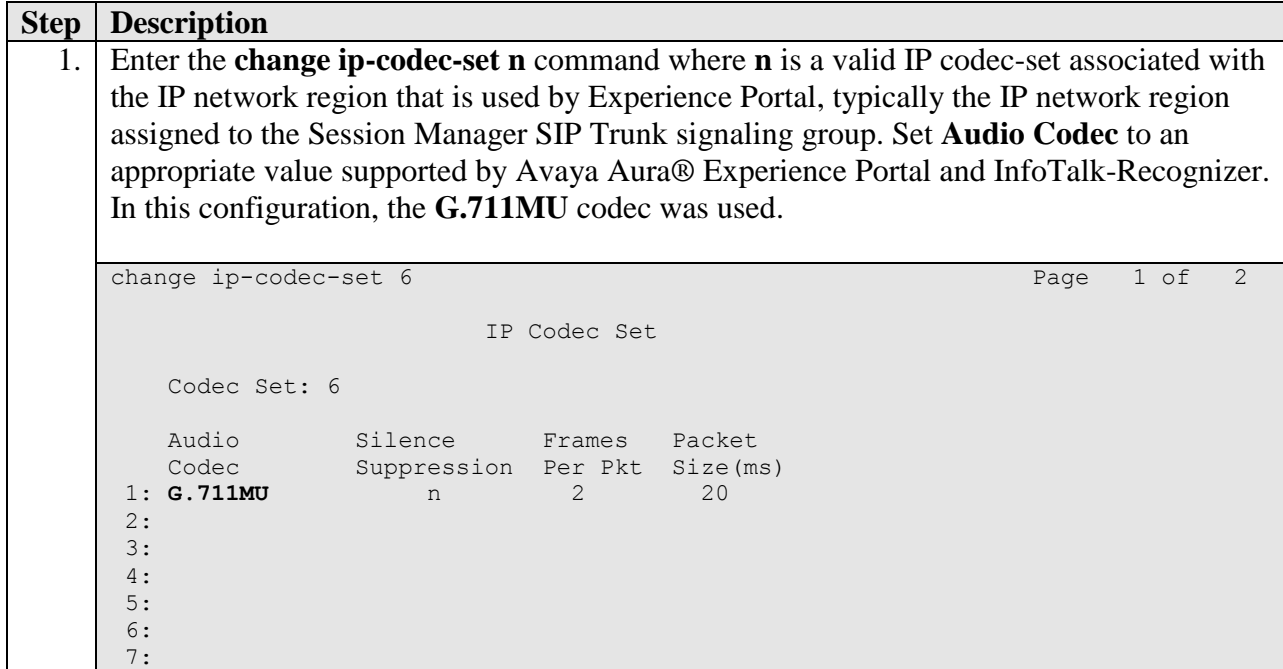

# **6. Configure Avaya Aura® Experience Portal**

The initial administration of Avaya Aura® Experience Portal and the configuration of the SIP VoIP Connection to Session Manager are assumed to be in place and will not be discussed here. This section covers the additional procedures of Avaya Aura® Experience Portal that is required for the purpose of administering InfoTalk-Recognizer. The following steps will be covered:

- Configuring the VoIP audio format
- Adding InfoTalk-Recognizer as a ASR server
- Adding applications

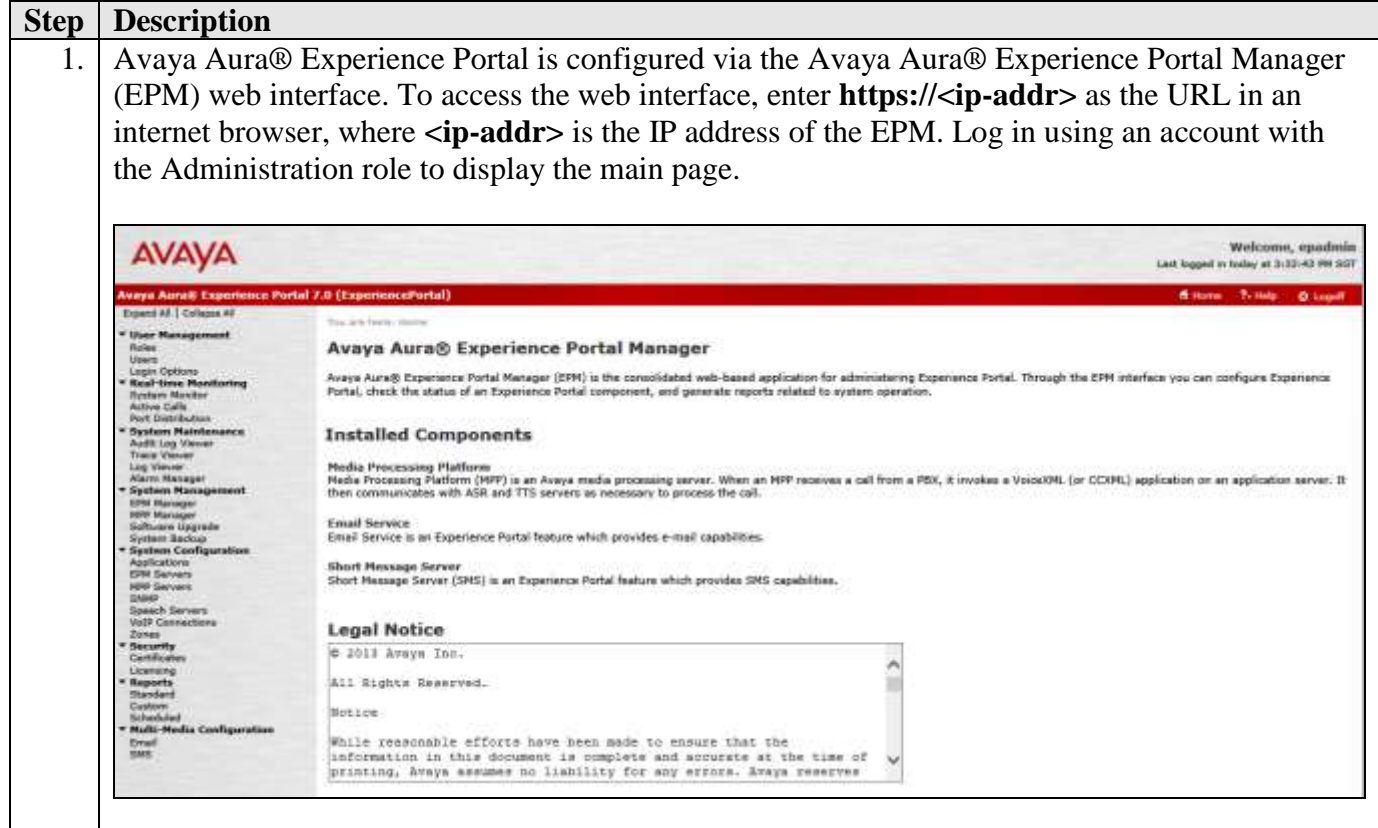

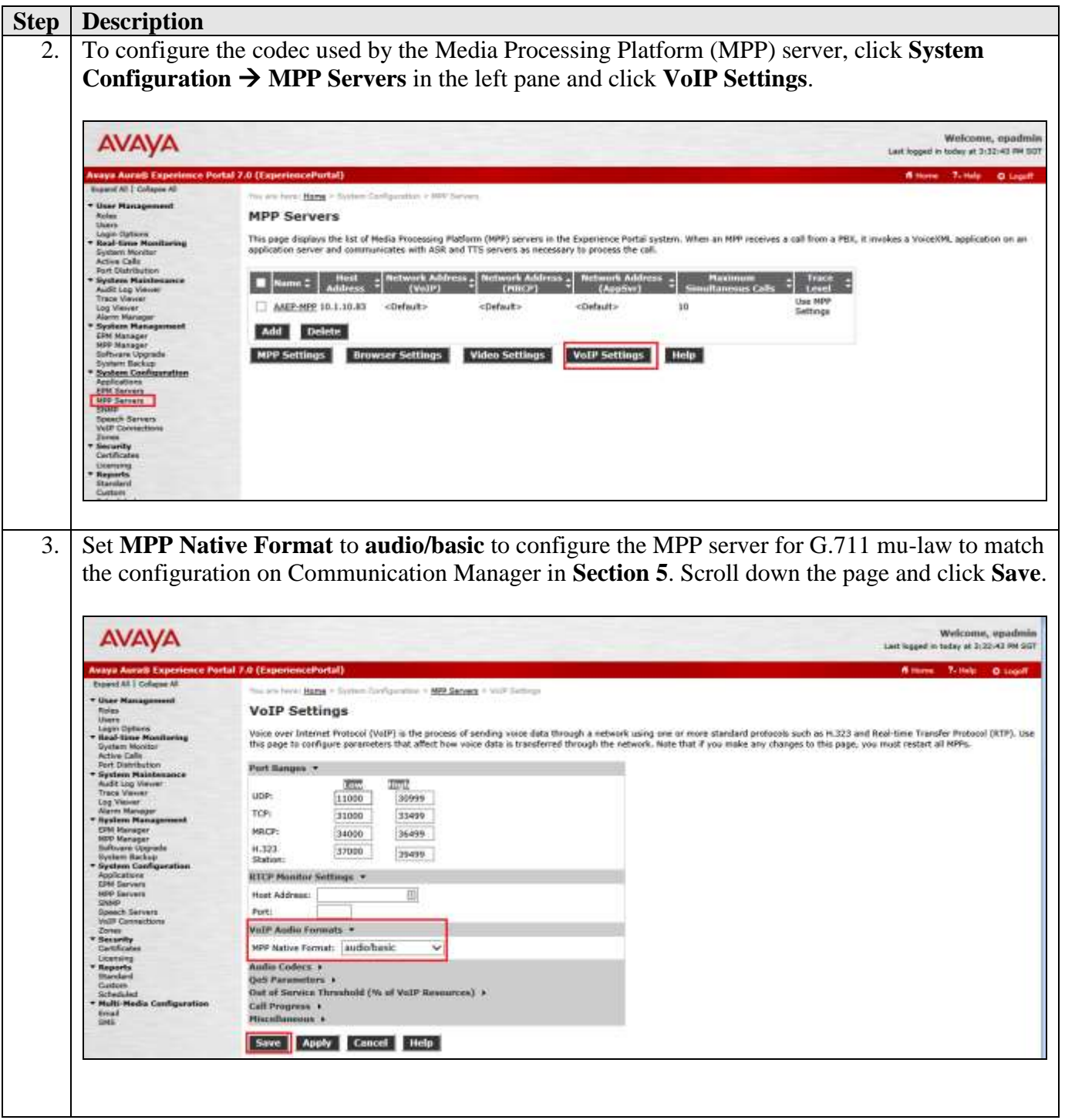

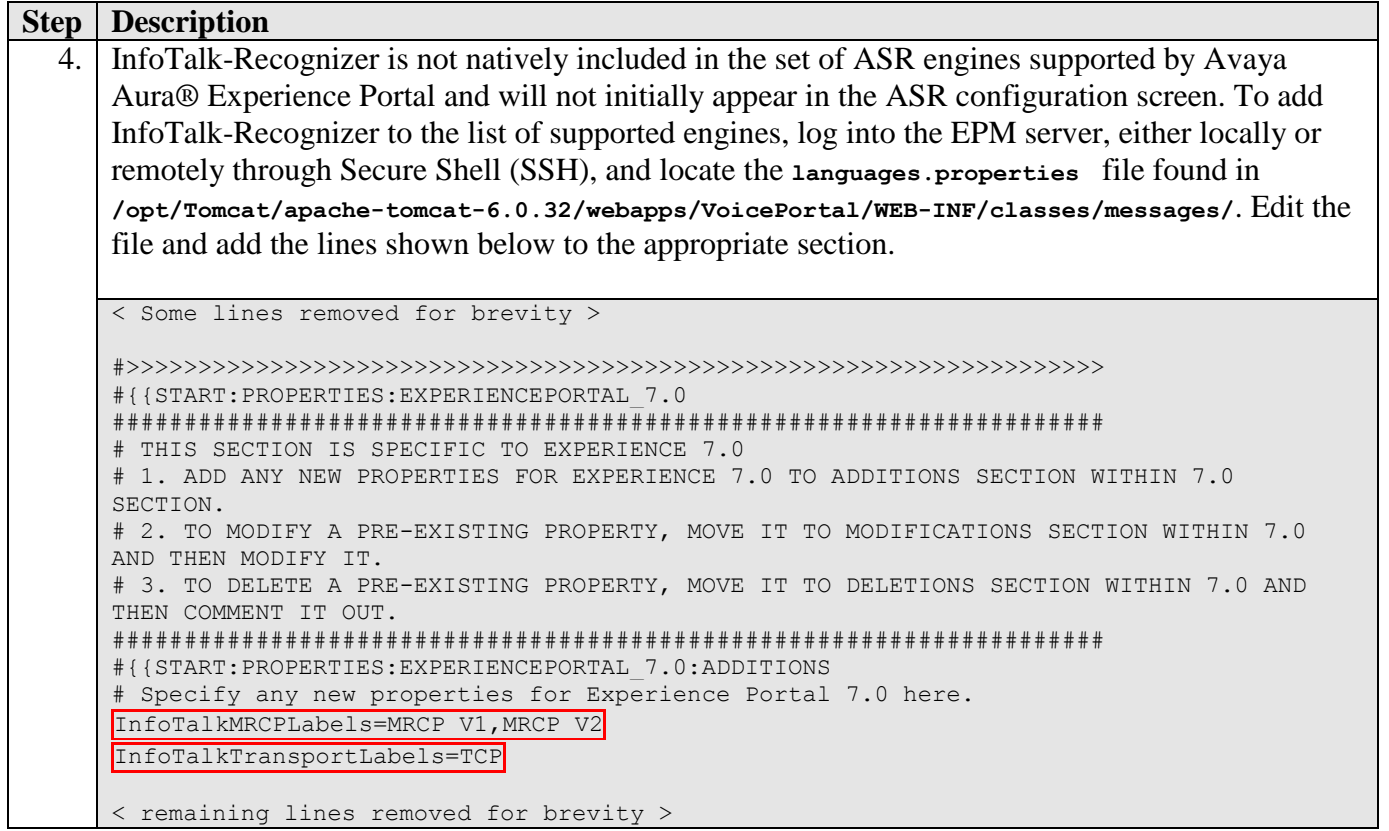

```
Step Description
5. Locate the languages.properties file found in /opt/Tomcat/apache-tomcat-
    6.0.32/webapps/VoicePortal/WEB-INF/classes/config. Edit the file and add the fields and lines 
    shown below to the appropriate section.
    #
    # Engine Type options displayed on the page
    #
    asrEngines=SinoVoice, InfoTalk, IBM WVS, Loquendo, Nuance
    ttsEngines=SinoVoice, InfoTalk, IBM WVS, Loquendo, Nuance
    asrEnginesAmsOnly=Nuance
    ttsEnginesAmsOnly=Nuance 
    # Engine Type conversion from display to internal data in the databas
    < Some lines removed for brevity >
    InfoTalkASR=infotalk asr
    # Engine Type conversion from internal data in the database to display
    < Some lines removed for brevity >
    infotalkasr=InfoTalk
    #
    # Languages
    #
    < Some lines removed for brevity >
    InfoTalkASRlanguages=zh-HK ITCan F,zh-TW ITPut F,en-US ENG1 F
    # 
    # Language Default
    #
    < Some lines removed for brevity >
    InfoTalkASRlanguagesDefault=en-US
    # 
    # default base port
    #
    < Some lines removed for brevity >
    InfoTalkBasePort=554
    # 
    # default New Connection per Session
    #
    < Some lines removed for brevity >
    InfoTalkPerPort=Yes
    #
    # default URL
    #
    < Some lines removed for brevity >
    InfoTalkRtspUrlAsr=/media/ASR
    #
    # Grammar Type
    #
    < Some lines removed for brevity >
    infotalkGrammarType=srgs
```
Solution & Interoperability Test Lab Application Notes ©2015 Avaya Inc. All Rights Reserved.

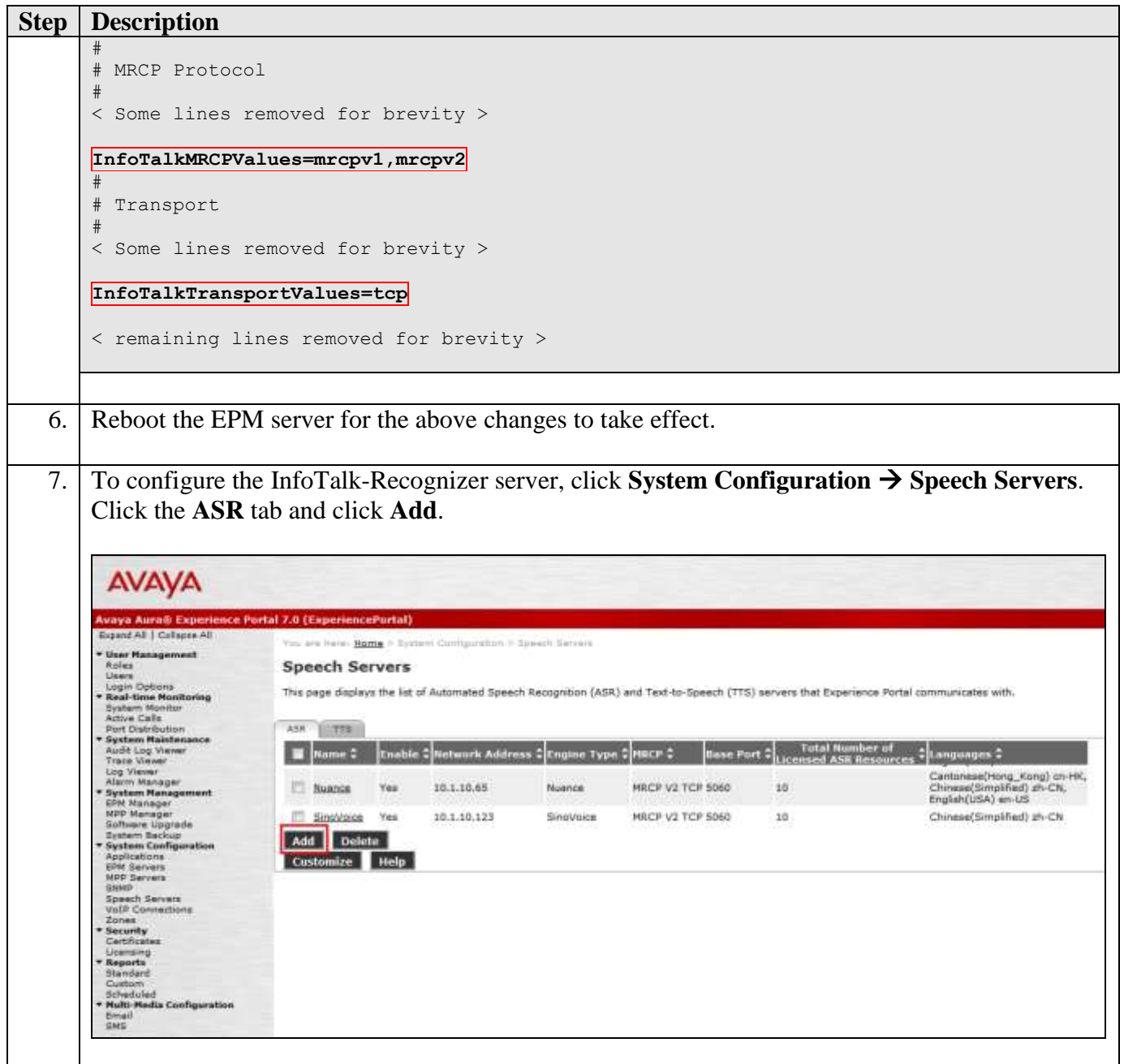

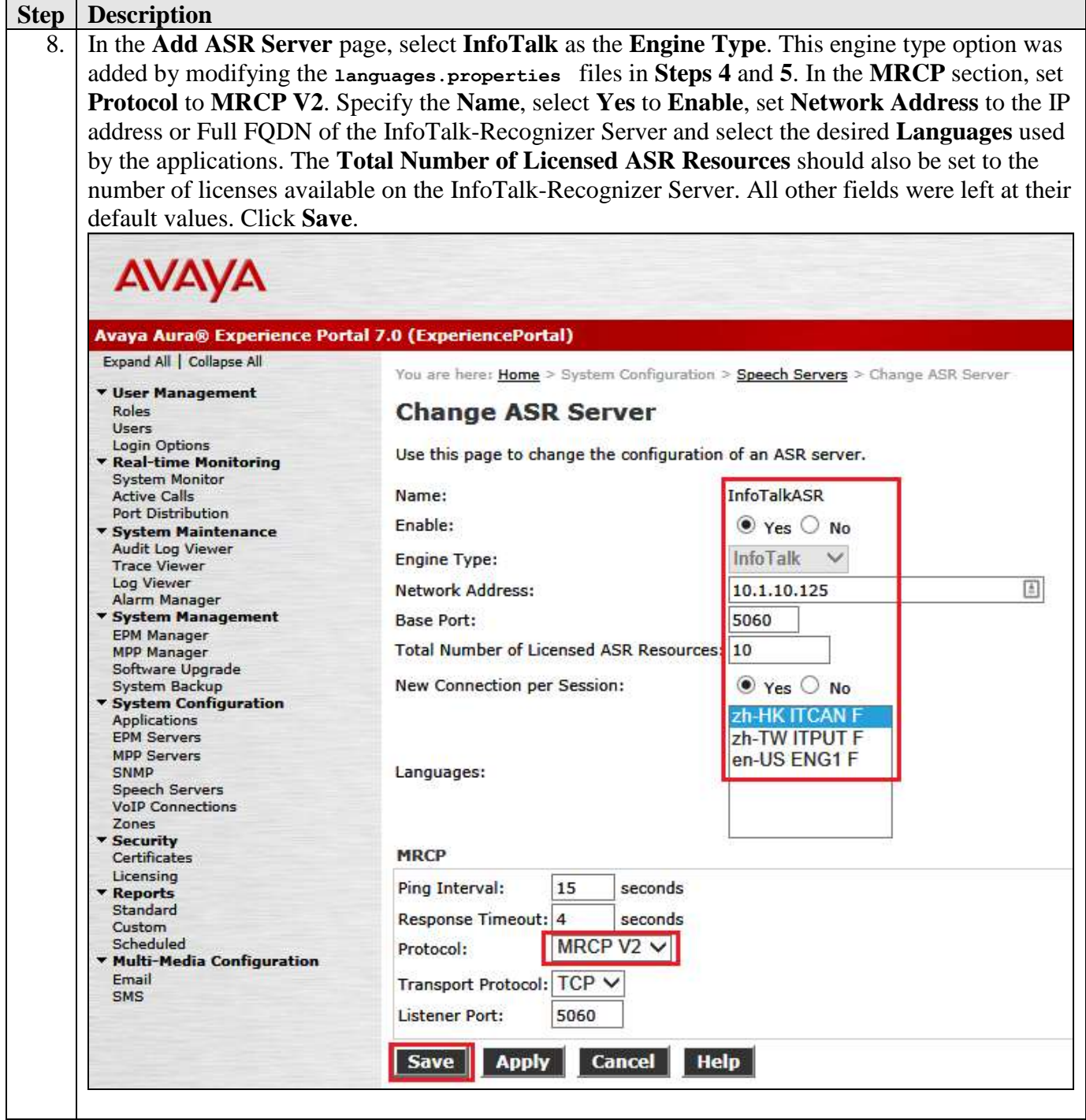

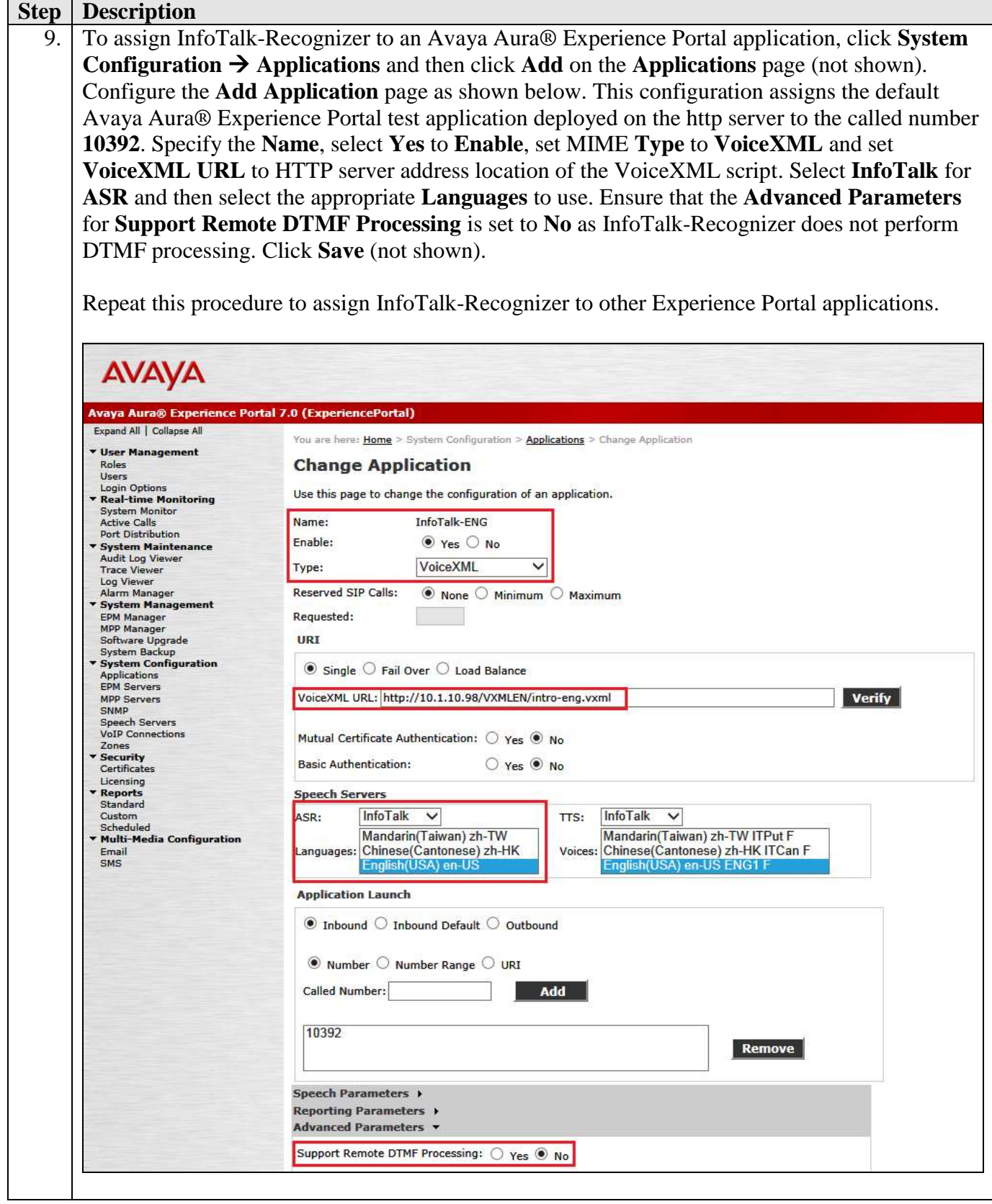

Solution & Interoperability Test Lab Application Notes ©2015 Avaya Inc. All Rights Reserved.

13 of 22 InfoTRecg\_AAEP7

# **7. Configure InfoTalk-Recognizer and InfoTalk MRCP Server**

InfoTalk-Recognizer and InfoTalk MRCP Server were installed on a HP server with Intel Xeon X5670, 2.9 GHz with 8 GB of memory running Ubuntu 14.10. As all communication between the InfoTalk server and Avaya Aura® Experience Portal is via TCP/IP, it is strongly suggested that both systems be placed on the same IP subnet with minimal network traffic in order to minimize network latency.

The sections that follow detail the InfoTalk-Recognizer setup:

- Install software
- Install License
- Start up InfoTalk MRCP server

#### **7.1. Install software**

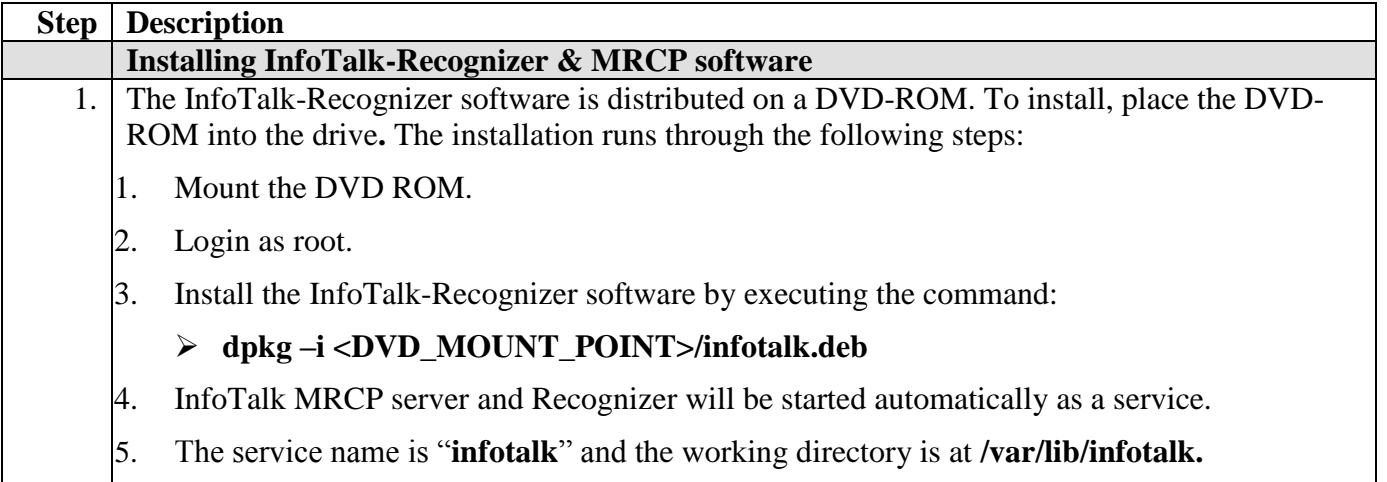

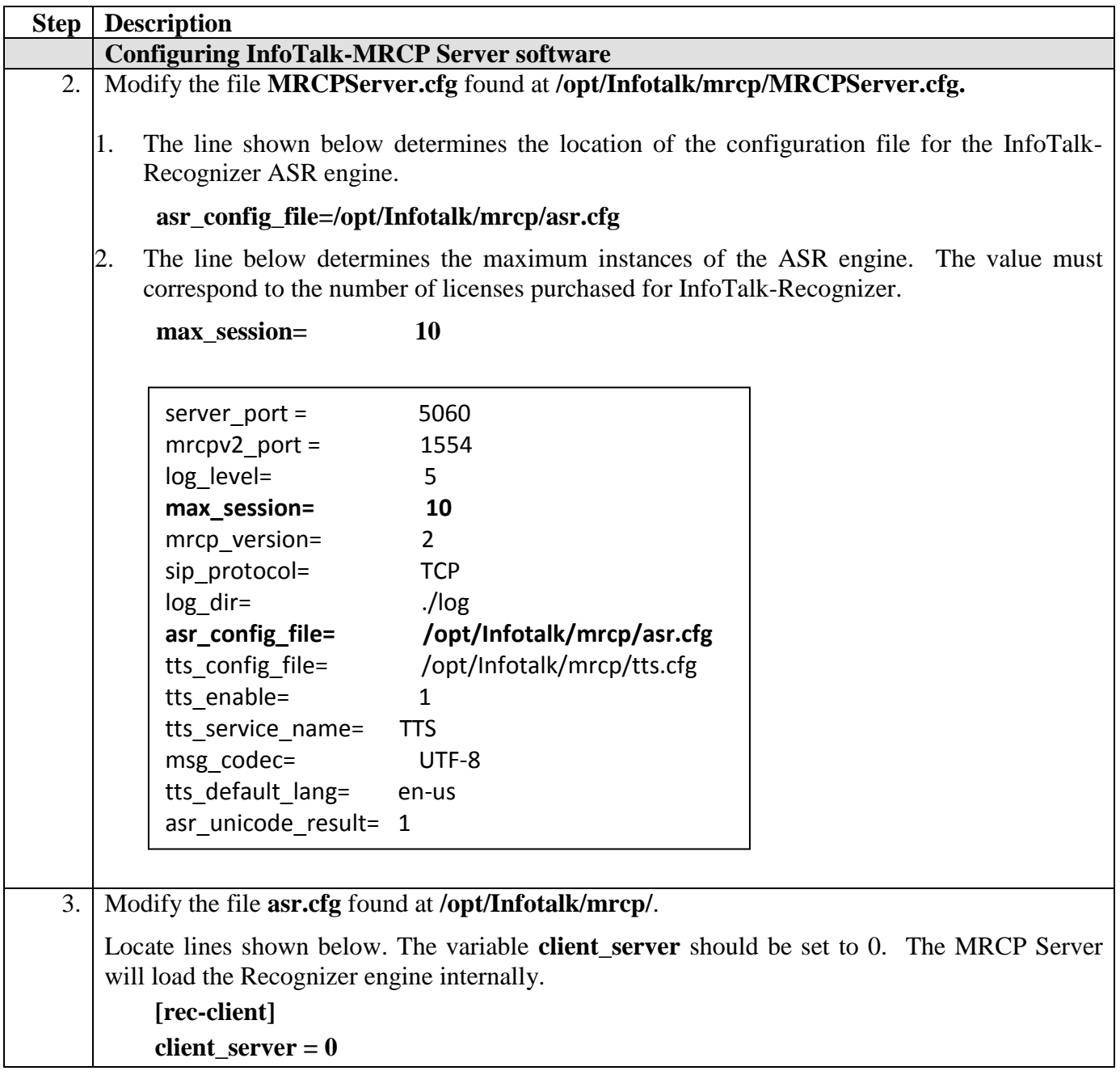

### **7.2. Install License**

After installing the SDK, the next step is to install the license file.

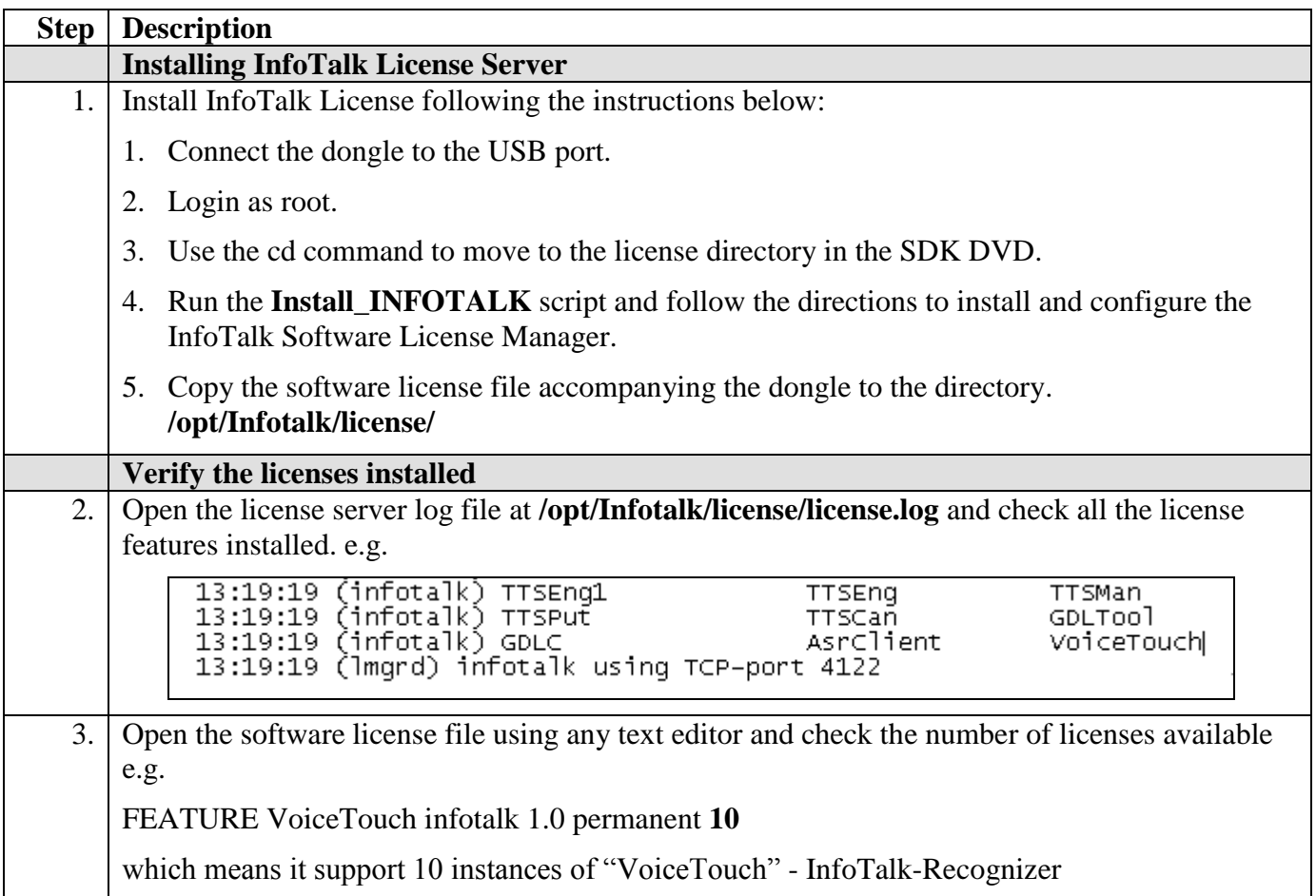

### **7.3. Start Up InfoTalk MRCP Server**

#### Console Mode:

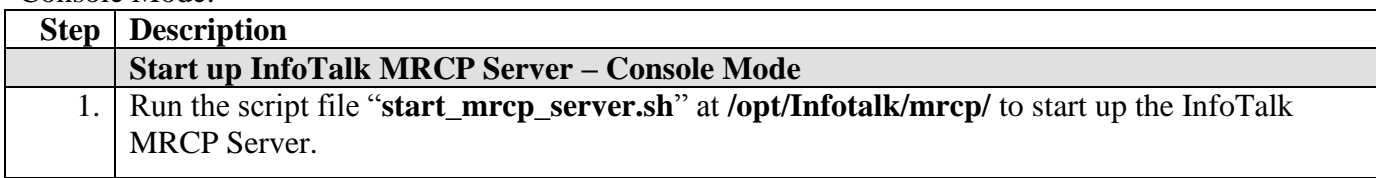

#### Service Mode:

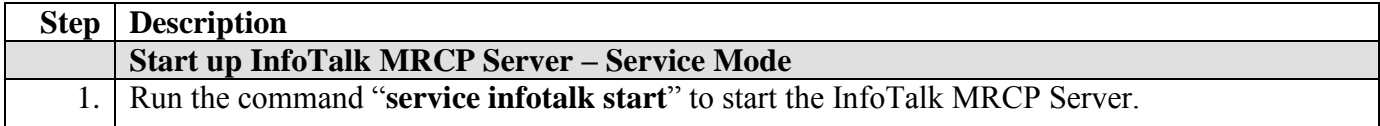

# **8. Verification Steps**

This section provides the verification steps that may be performed to verify that Avaya Aura® Experience Portal can run VoiceXML applications that use the InfoTalk-Recognizer for ASR speech detection.

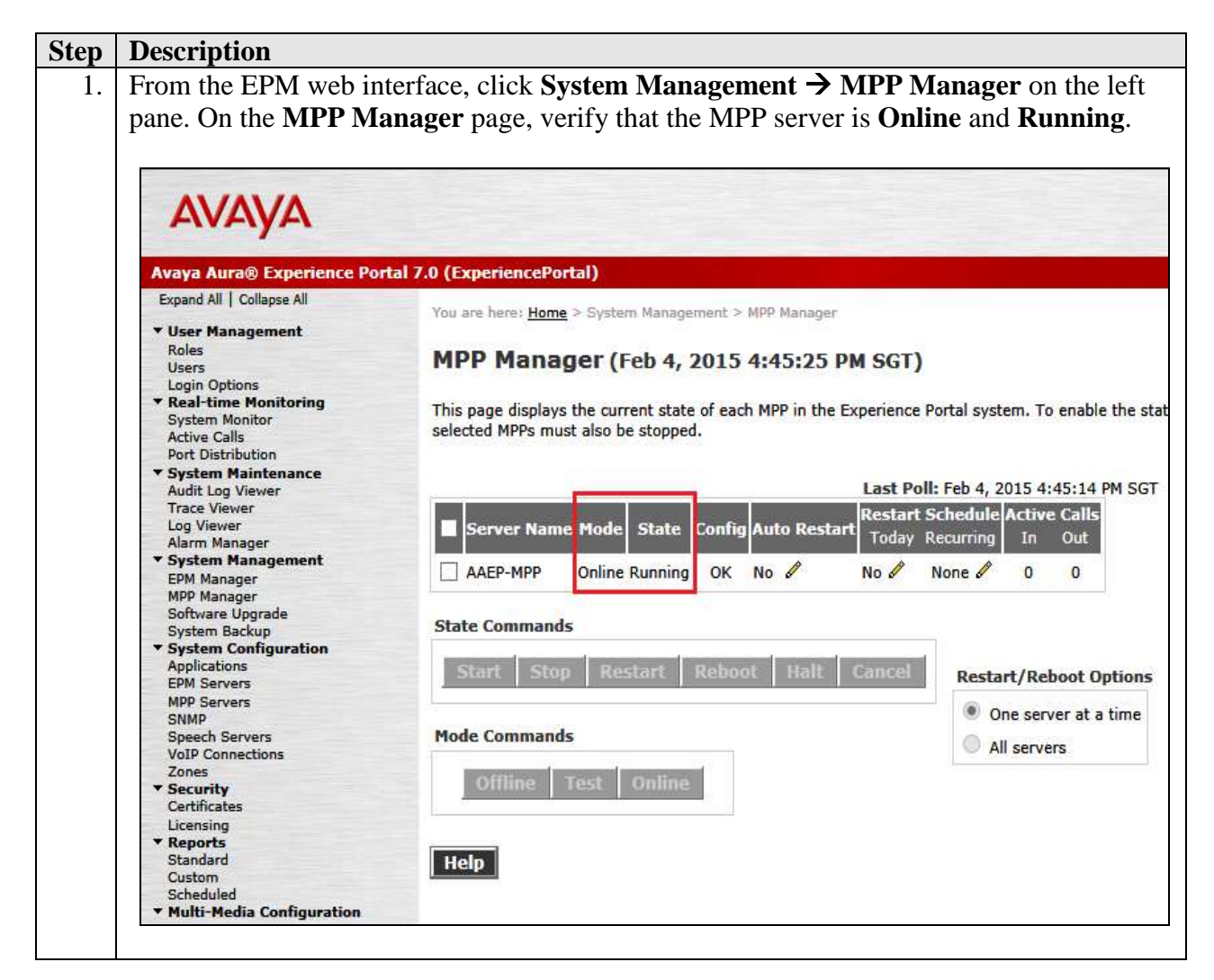

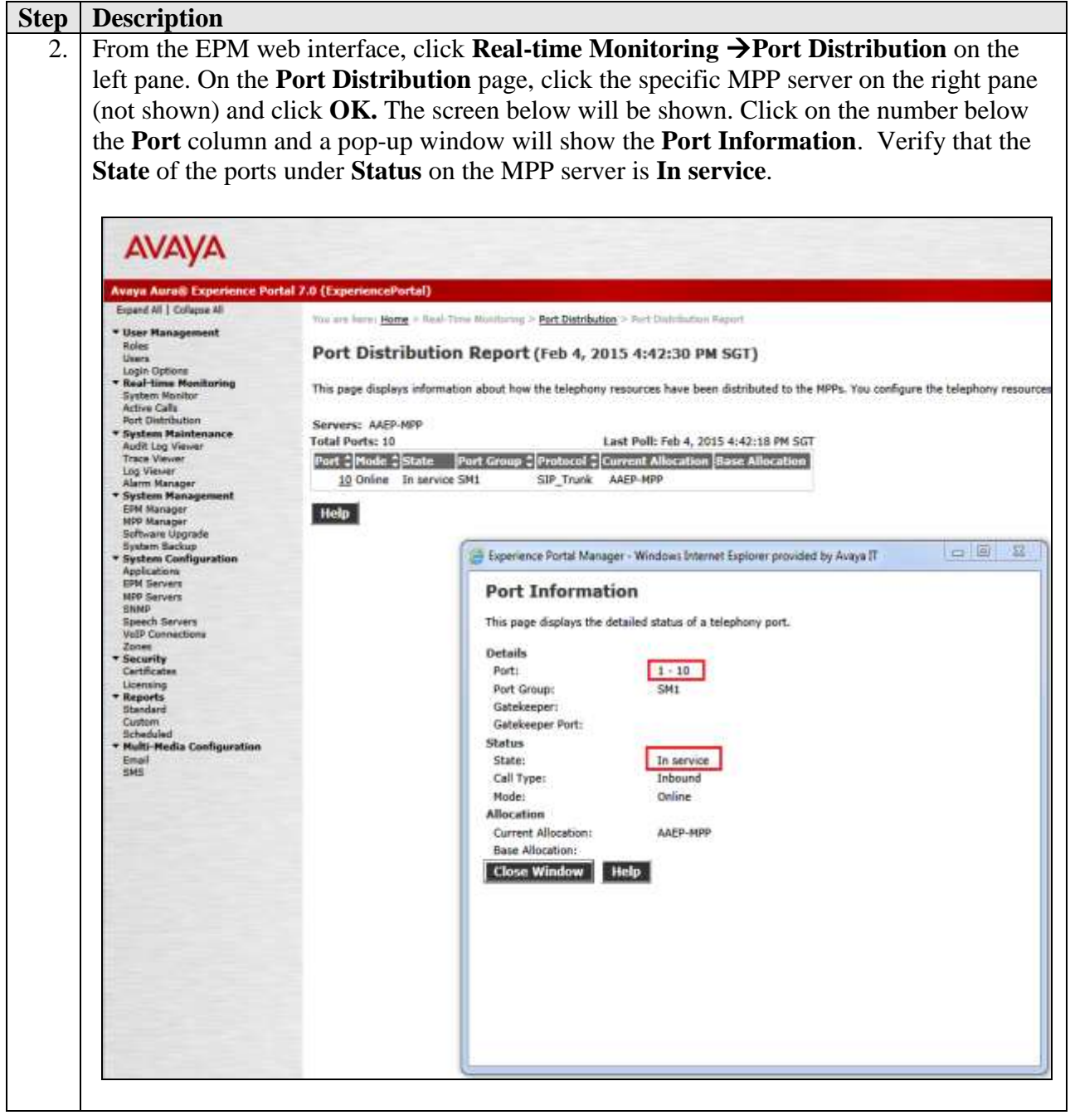

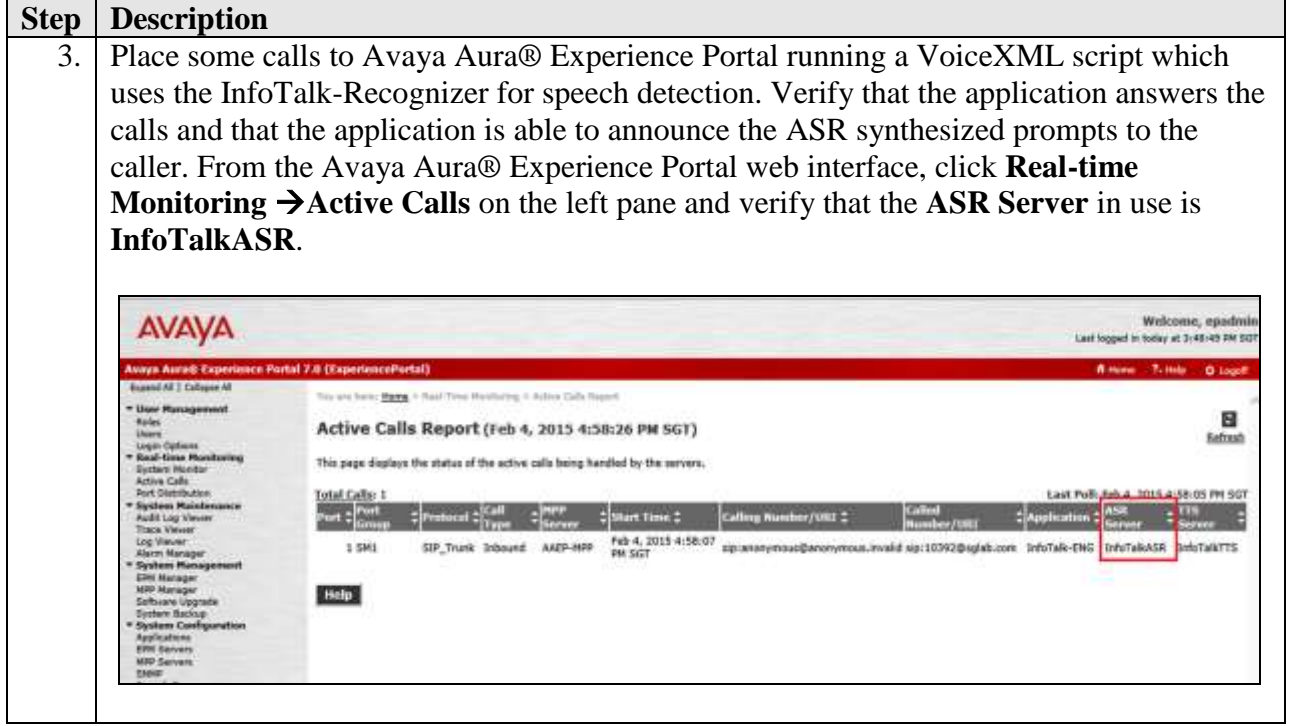

# **9. Conclusion**

These Application Notes describe the compliance-tested configuration used to validate Avaya Aura® Experience Portal 7.0 with InfoTalk-Recognizer 10.0 and InfoTalk MRCP Server 2.0. All test cases were completed successfully with a note indicated in **Section 2.2.**

## **10. Additional References**

The following documents are available at [http://support.avaya.com.](http://support.avaya.com/)

- [1] *Administering Avaya Aura® Communication Manager*, Release 6.3, Issue 10, June 2014, Document ID 03-300509.
- [2] *Administering Avaya Aura® Experience Portal*, Release 7.0, Issue 1, Dec 2013.

The following documents are available from InfoTalk: [3] *InfoTalk-Recognizer Service Developer's Guide*, Version 9.0

#### **©2015 Avaya Inc. All Rights Reserved.**

Avaya and the Avaya Logo are trademarks of Avaya Inc. All trademarks identified by  $\mathbb{R}$  and  $TM$ are registered trademarks or trademarks, respectively, of Avaya Inc. All other trademarks are the property of their respective owners. The information provided in these Application Notes is subject to change without notice. The configurations, technical data, and recommendations provided in these Application Notes are believed to be accurate and dependable, but are presented without express or implied warranty. Users are responsible for their application of any products specified in these Application Notes.

Please e-mail any questions or comments pertaining to these Application Notes along with the full title name and filename, located in the lower right corner, directly to the Avaya DevConnect Program at [devconnect@avaya.com.](mailto:devconnect@avaya.com)